|              |                    |                                                      |                        |                  |                        |                   |               | 41      | 55C-     | -03 |
|--------------|--------------------|------------------------------------------------------|------------------------|------------------|------------------------|-------------------|---------------|---------|----------|-----|
| S            | Е                  | R                                                    | V                      | Ι                | С                      | Е                 | Ν             | 0       | Т        | Е   |
| 415          | 55C Sei            | micond                                               | luctor l               | Paran            | neter A                | Sl<br>nalyzer     | JPERSEDES     | S: NON  | E        |     |
|              |                    | oers: See<br>Update                                  |                        | Whini            | ng Nois                | se from Cl        | PU Board E    | Beeper  |          |     |
| Dup          | olicate Se         | ervice No                                            | otes:                  |                  |                        |                   |               |         |          |     |
| 4150<br>4155 | 6B-11 S<br>5C-03 S | Serial Nur<br>Serial Nur<br>Serial Nur<br>Serial Nur | nbers: JP<br>nbers: JP | 10E006<br>10J001 | 58 / JP10<br>00 / JP10 | )E01011<br>J00261 |               |         |          |     |
| Tol          | be Perfor          | rmed by:                                             | Agilent                | qualifie         | ed person              | inel              |               |         |          |     |
| Situ         | ation:             |                                                      |                        |                  |                        |                   |               |         |          |     |
|              |                    | noise ma<br>the follow                               |                        |                  | the beepe              | er on the CPU     | U board. This | problem | may      |     |
| • C          | onnecting          | g printer l                                          | by using p             | parallel         | cable.                 |                   |               |         |          |     |
| • T          | he CPU l           | board is 0                                           | 4155-695               | 571.             |                        |                   |               |         |          |     |
| • T          | he firmw           | are is HC                                            | OSTC 03.0              | 01 or ea         | rlier                  |                   |               |         |          |     |
|              |                    |                                                      |                        |                  |                        |                   |               |         |          |     |
|              |                    |                                                      |                        |                  |                        |                   |               |         | Continue | ed  |

DATE: June 2001

## ADMINISTRATIVE INFORMATION

| SERVICE NOTE CLASSIFICATION: |                                                                                       |                                                                                                    |  |  |  |  |  |  |
|------------------------------|---------------------------------------------------------------------------------------|----------------------------------------------------------------------------------------------------|--|--|--|--|--|--|
| MODIFICATION RECOMMENDED     |                                                                                       |                                                                                                    |  |  |  |  |  |  |
| ACTION<br>CATEGORY:          | <ul> <li>IMMEDIATELY</li> <li>ON SPECIFIED FAILURE</li> <li>AGREEABLE TIME</li> </ul> | STANDARDS:<br>LABOR 0.5 Hours                                                                                                  |  |  |  |  |  |  |
| LOCATION<br>CATEGORY:        | CUSTOMER INSTALLABLE                                                                  | SERVICE     RETURN     USED     RETURN       INVENTORY:     SCRAP     SCRAP     SCRAP       SEE TEXT     SEE TEXT     SEE TEXT |  |  |  |  |  |  |
| AVAILABILITY:                | PRODUCT'S SUPPORT LIFE                                                                | AGILENT RESPONSIBLE UNTIL: June 2003                                                                                           |  |  |  |  |  |  |
| AUTHOR: TW                   | ENTITY: 3300                                                                          | ADDITIONAL INFORMATION:                                                                                                    |  |  |  |  |  |  |

| © 2001 AGILENT TECHNOLOGIES |
|-----------------------------|
| PRINTED IN U.S.A.           |

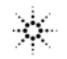

## Solution/Action:

Update the firmware to the HOSTC 03.02 and SMUC 04.02 by using the following procedure:

1. Go to the following location:

ftp://hpyidmk.jpn.agilent.com/dist/dc\_para/4155C/firmware/HOSTC03.02/SMUC04.02/

- 2. Save the 'h0302\_s0402.zip' file to a local temporary directory. (Use the BINARY transfer mode to get the file.)
- 3. Extract directories and files from the 'h0302\_s0402.zip' file, which is a 'zip' type compressed file. Four directories (disk1, disk2, disk3, and disk4) are created.
- 4. Copy the files in each directory to a 3.5-inch disk and label the disk. For example, after you have copied the files in the 'disk1' directory, label it "disk1".
- 5. Turn off the 4155B/56B/55C/56C. 6. Insert "disk1" into the 4155B/56B/55C/56C and turn on the 4155B/56B/55C/56C.
- 7. Press the {Yes} primary softkey to start the firmware update.
- 8. Replace the disks according to the displayed instructions. You use the disks in the following sequence:

disk1 -> disk 2 -> disk3 -> disk1 -> disk4

Note that "disk1" is used twice.

- 9. Wait until the update process completes.
- 10.Remove the disk and cycle the power.
- 11.Check the HOSTC and SMUC revisions on the [System]->{Config} page.

To do this update, 41501A, B SMU/PGU Expander is not necessary.